## Installer l'application PRONOTE pour Smartphone

Connectez-vous à l'ENT.

Cliquez sur SCOLARITE puis sur PRONOTE

Sur la nouvelle fenêtre, cliquez sur MES DONNEES puis sur PARAMETRES puis sur CODE A FLASHER AVEC L'APPLICATION MOBILE

Entrez un code qui ne servira qu'une fois

Téléchargez l'appli sur PRONOTE sur Google Play ou l'App Store

Lancez l'appli PRONOTE sur le smartphone

Ajoutez un compte sur l'appli en flashant le code

Entrez le code créé juste avant sur l'ENT

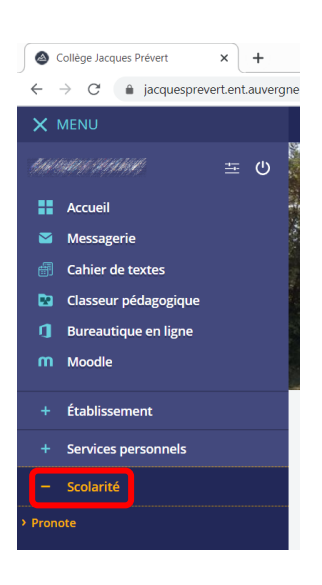

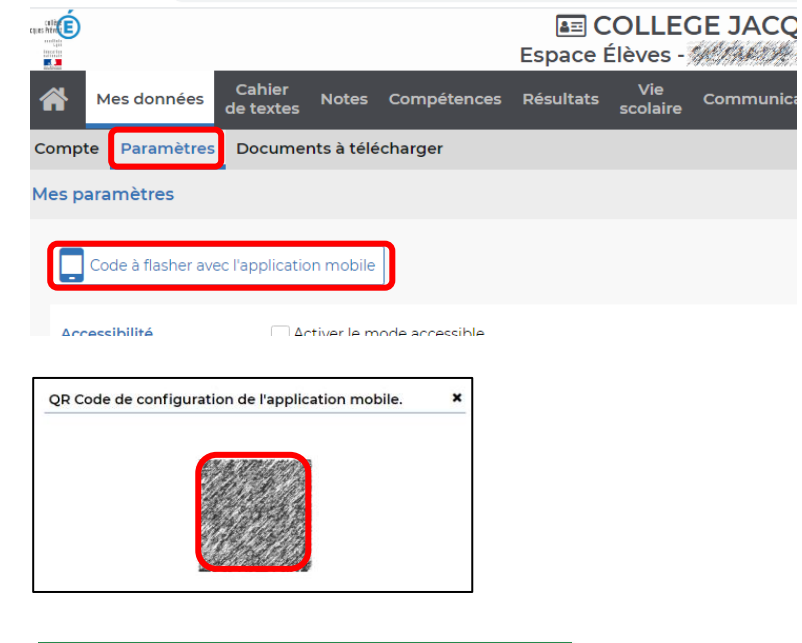

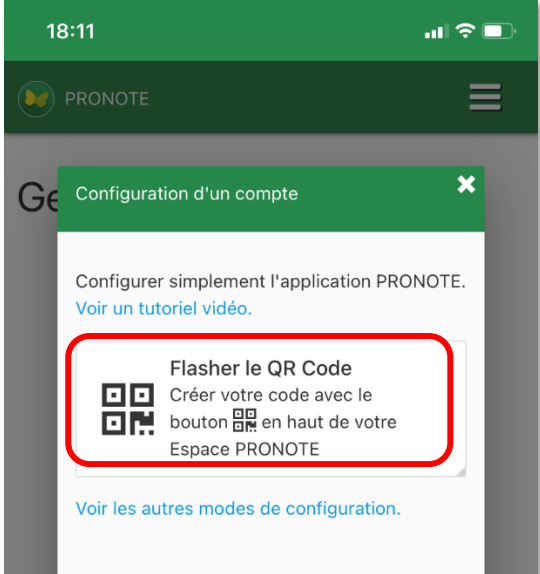